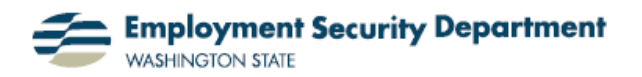

## **Formulas, Part 4: Single Formula for Multiple Columns**

This guide will show you a quick way to spread a single formula over a range of columns in an Excel spreadsheet. Using the technique shown in the "**Formulas, Part 3**" Quick Guide, and expanding on it, this example will show you how to use the "paste function" to find the average (mean) over a range of cells, and then apply that formula over multiple columns. You can apply other formulas using the same basic steps in this guide.

**1.)** I want to find the average of each column's figures. So, the first thing I do is click in cell **A5**, where the first answer will go, and then double-click the *fx* button to the left of the Formula Bar, to get assistance in finding the right formula.

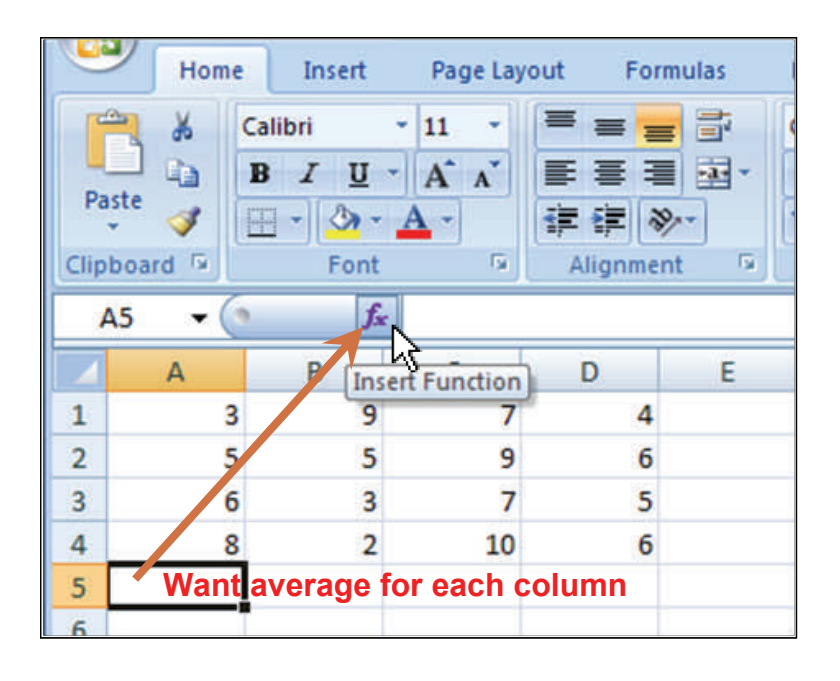

**2.)** This brings up the Insert **Function** dialog box. I select the AVERAGE function from the Statistical category, and either double-click on the choice, or select it and then click on the **OK** button.

(For details on other ways to use this box to find appropriate formulas, see previous Quick Guide, "**Formulas Part 3: Finding Formulas with the Paste Function**.")

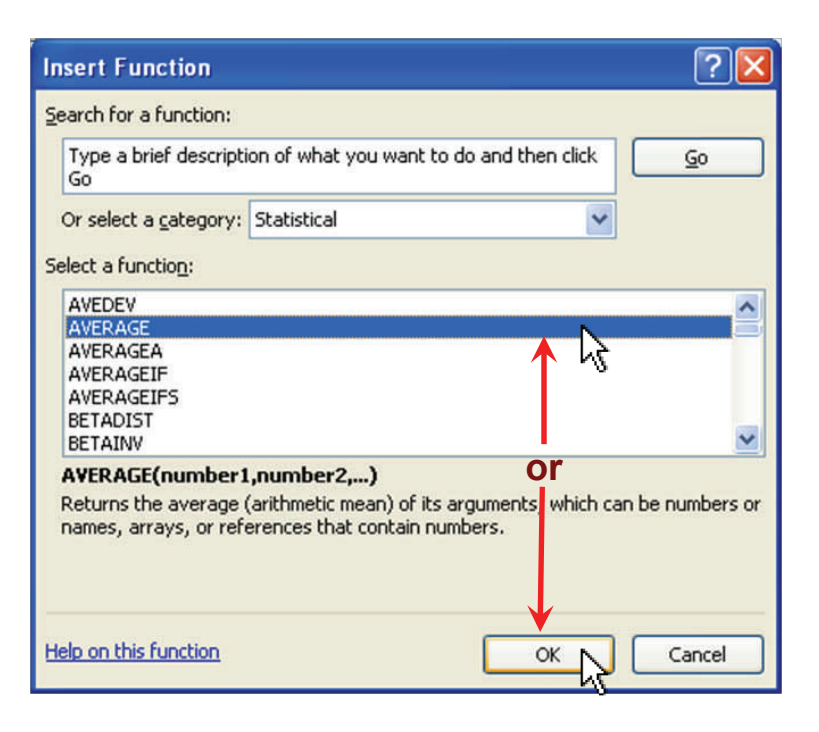

**3.)** The **Function Arguments**  box opens up. I click the **OK** button in the lower right corner to select this AVERAGE function and apply it to cells **A1**-**A4**, with the result to be entered in cell **A5**.

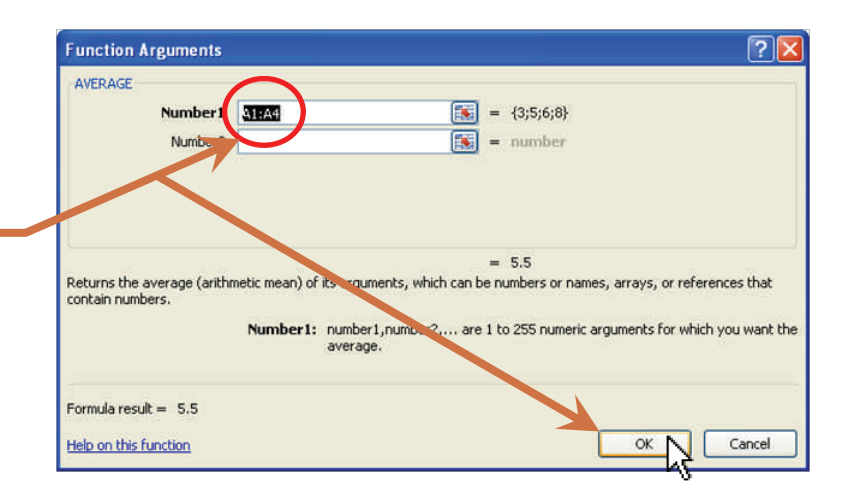

**4.)** The average for the first column now appears in cell **A5**. I place my cursor on the fill handle (small cross in the bottom right corner of the cell), and leftclick with my mouse.

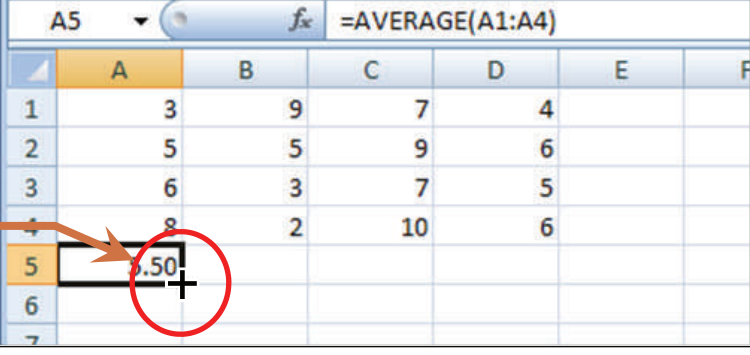

**5.)** I hold down the left-click button on my mouse as I drag the cursor across the cells where I want the average to appear underneath each column.

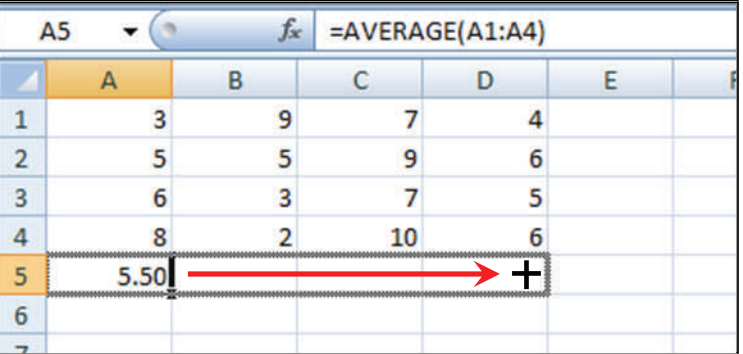

**6.)** When the mouse's left button is released, the AVERAGE formula is installed in boxes **B5**- **D5**, and the numerical averages compute and appear.

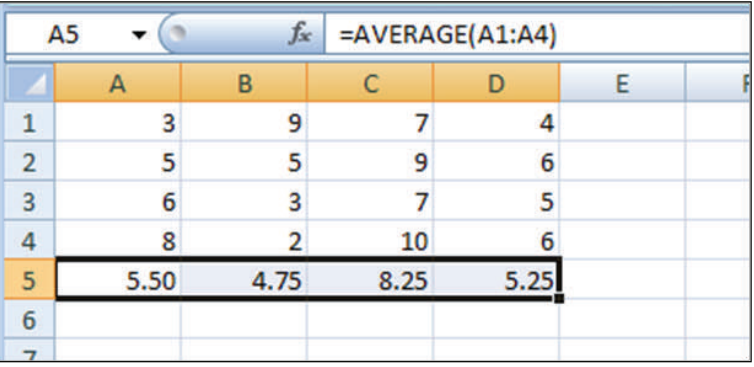